## **NAVODILA ZA PREDVAJANJE ZVOKA V PREDSTAVITVI**

1. Najprej zaženi predstavitev v celozaslonskem načinu. To storiš s pritiskom na gumb v spodnjem desnem kotu.

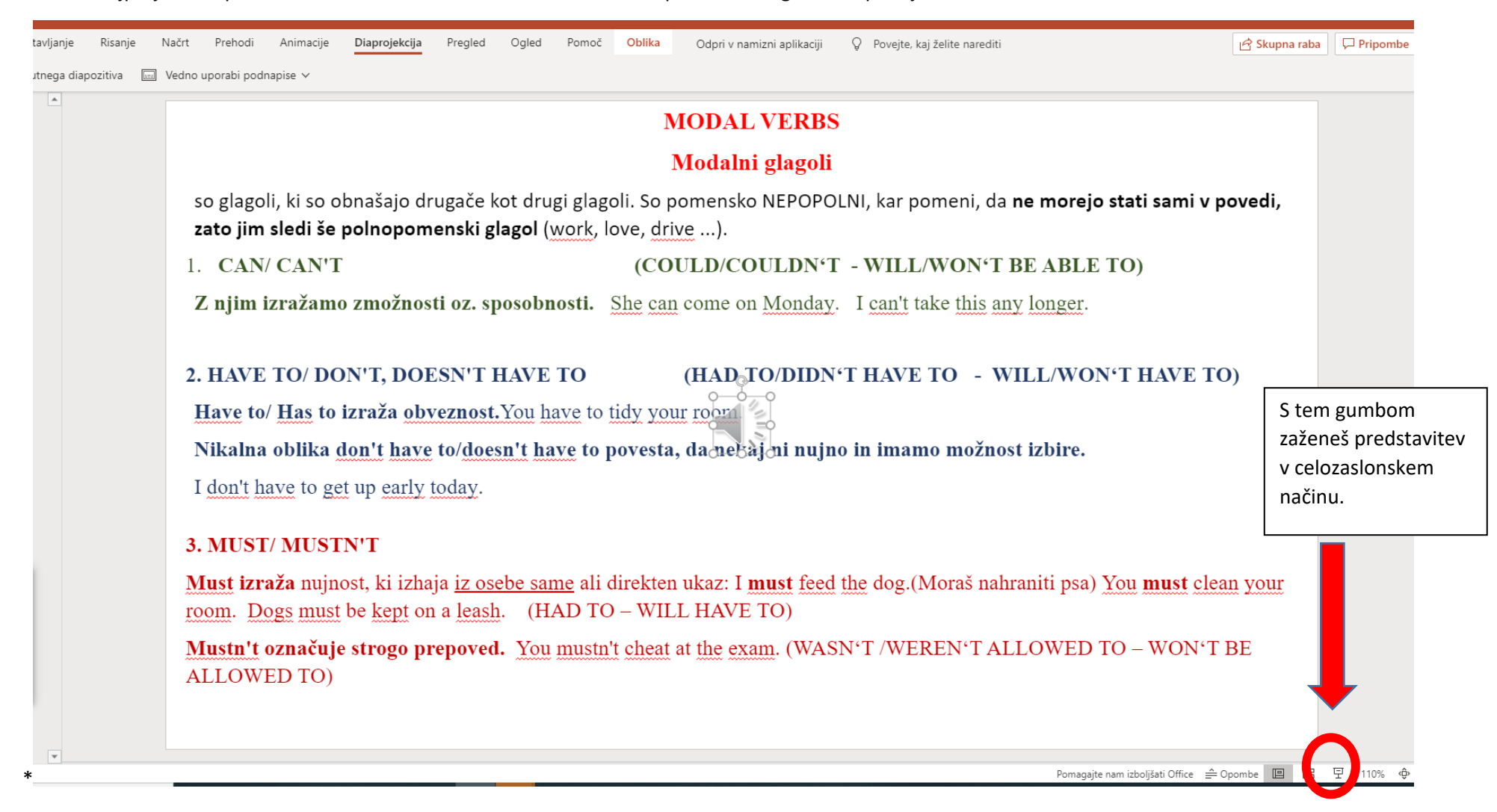

2. Ko se začne predstavitev izvajati v celozaslonskem načinu, se lahko začne zvok samodejno predvajat, če je tako nastavljeno, sicer ga moraš ročno predvajati. Če se torej zvok ne začne samodejno predvajati, moraš na prosojnici poiskati sliko zvočnika (obkrožen z rdečo na spodnji sliki) in se z miško zapeljati na to sliko, da se pojavi meni, kjer lahko zaženeš predvajanje zvoka. To kaže rdeča puščica na spodnji sliki.

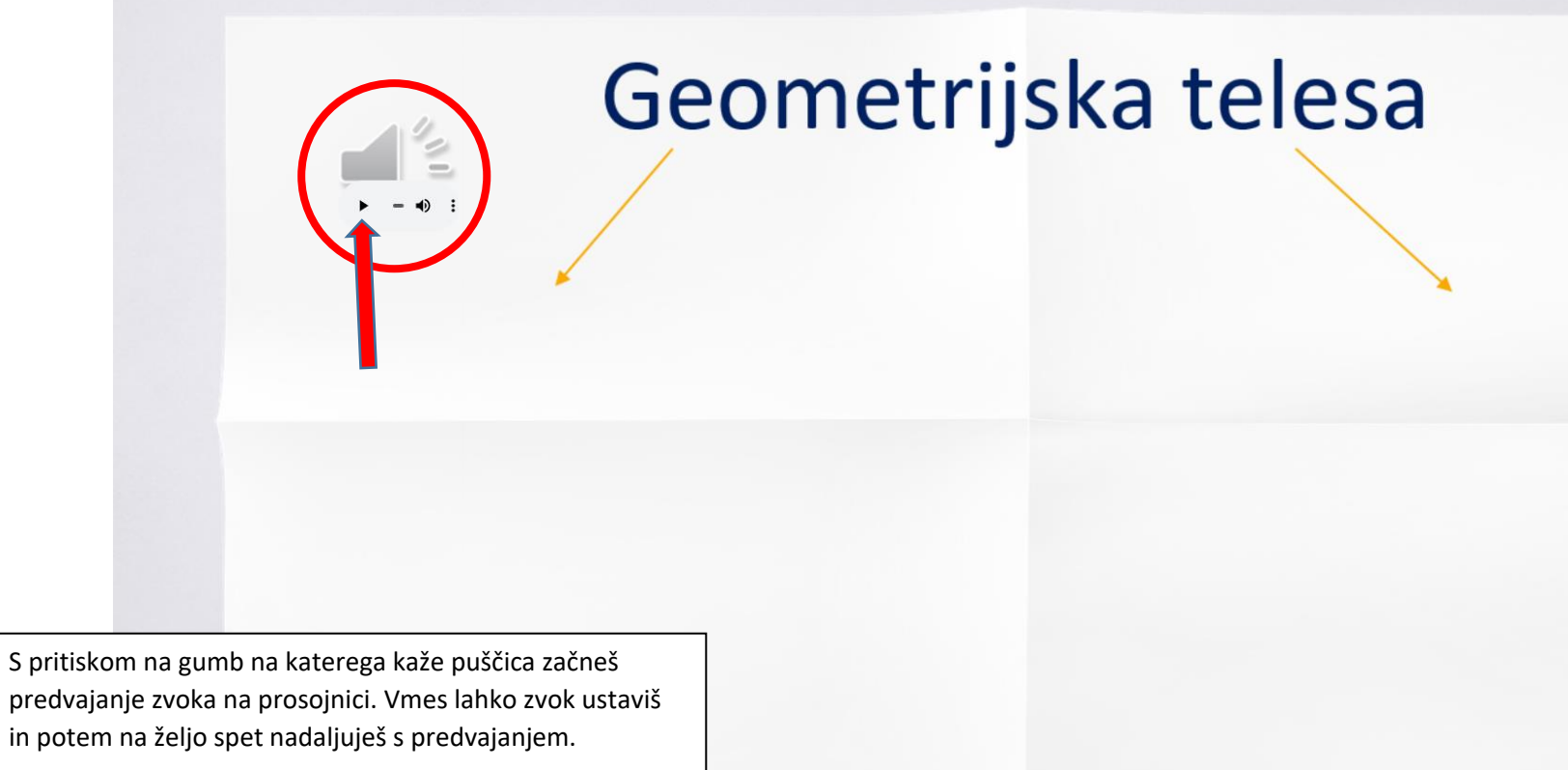